#### The Freemote Quick User Guide

#### 1. Insert the Freemote USB receiver into your PC

The *Freemote* is plug and play. No driver is needed.

#### **Recommended Position for the receiver**

Put the receiver on the top or bottom of the display screen (Refer to Imgae A and B). It is recommended that the receiver is aligned with the horizontal center of the screen. (Refer to Image C). Make sure the receiver is not blocked by any objects when pointing the *Freemote* handset to it (Refer to Image D and F).

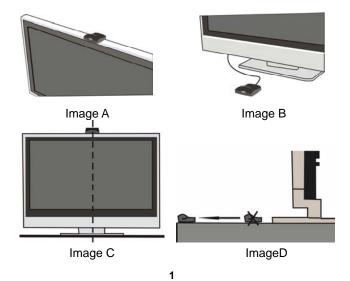

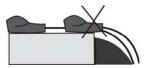

Image E

## 2. Correctly install 2 AA batteries in the *Freemote* handset

# Do not mistake the battery positive and negative electrodes

The *Freemote* supports rechargeable batteries.

**Status indication:** After batteries being installed, the *Freemote* will automatically initialize. The remote indicator light 1 will be flashing and the remote indicator light 2 will be on. Wait till both the remote indicator light 1 and 2 turn off, then the initialization is finished and you can start to use the *Freemote*.

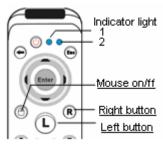

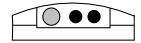

Image F Remote

Image G Receiver

Find more introduction of the indicator lights in bellowing table.

| Remote indicator light 1      | On - the <i>Freemote</i> works in number mode. Off - the <i>Freemote</i> works in shortcut mode. Flashing- the remote handset is transmitting signal. |
|-------------------------------|----------------------------------------------------------------------------------------------------|
| Remote indicator light 2      | On - the air mouse function is on. Off - the air mouse function is off.                                                                               |
| Receiver indicator light 1    | Flashing - the receiver is receiving signals                                                                                                    |
| Receiver indicator light 2, 3 | On - the air mouse function is on Off - the air mouse function is off                                                                                 |

### 3. Click button to start the air mouse function

#### Air mouse power saving mode

The air mouse function will automatically stop if no click on "L" button or "R" button in continuous 60 seconds.

Please click button again to start the air mouse function.

**Status indication:** When the mouse function is on, the remote indicator light 2 will be on. When the mouse function operates correctly, the remote indicator light 1 will be flashing.

#### Buttons for air mouse function:

|   | Mouse on/off (Turn on or turn off the air mouse function) |                             |
|---|-----------------------------------------------------------|-----------------------------|
| L | Left mouse button                                         | Air mouse range 2 ft -16 ft |
| R | Right mouse button                                        |                             |
|   |                                                           |                             |

4. Point the *Freemote* handset to the receiver to move the cursor

#### Suggestion on using air mouse function

- 1. Please hold the remote with its face up (refer to image G) when using air mouse function. It is recommended you hold the remote with two hands (refer to Image H) to point it more steady.
- 2. Make sure the receiver is not blocked by any objects when pointing the remote to it.
- 3. Best air mouse function range: 2 feet to 16 feet
- 4. Prevent other infrared lights (such as strong sun light, or strong incandescent lights, or fire, etc. ) appear beside the receiver.

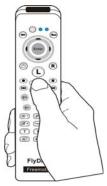

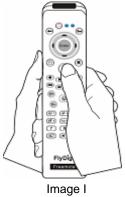

Image H

### 5. Key features

| Interface with PC | USB ( the <i>Freemote</i> is compliant with USB HID specification )                                   |  |  |
|-------------------|----------------------------------------------------------------------------------------------------|--|--|
|                   | Plug and play, no driver needed                                                                       |  |  |
| Transmission      | 2.4G RF                                                                                               |  |  |
| Duration          | Approx. 100 hours continuous of mouse function use Approx. 6 months stand by                          |  |  |
| Range             | Air mouse range: 2 feet to 16 feet RF button range: approx. 30feet                                    |  |  |
| OS support        | Compatible with all windows XP/<br>Vista OS and any other OS which<br>supports USB mice and keyboards |  |  |

| Operating Voltage | 3V, 2AA batteries<br>Support rechargeable batteries |
|-------------------|-----------------------------------------------------|
| USB cable length  | 9.8 feet                                            |

### 6. Button function

The *Freemote* uses 2.4 GHz wireless transmission technology. The RF button range is approx. 30feet. You do not need to point to the receiver when you press the buttons.

Find button function in the bellowing table.

| Button                     | Button<br>Name  | Button function                                                                                                    |  |  |  |
|----------------------------|-----------------|----------------------------------------------------------------------------------------------------|--|--|--|
| Buttons for mouse function |                 |                                                                                                    |  |  |  |
|                            | Mouse<br>on/off | Turn on or turn off the air mouse function.  The air mouse function will automatically stop if no click on "L" button or "R" button in continuous 60 seconds. Please click this button again to start the air mouse function.  When the mouse function is on, the remote indicator light 2 will be on. When the mouse function operates correctly, the remote indicator light 1 will be flashing. |  |  |  |

| L           | Left<br>mouse<br>button  | The same as Left mouse button                              |  |  |  |  |
|-------------|--------------------------|------------------------------------------------------------|--|--|--|--|
| R           | Right<br>mouse<br>button | The same as right mouse button                             |  |  |  |  |
| Customiza   | ble buttons              | (Default function)                                         |  |  |  |  |
| <b>U</b>    | Power<br>(Alt+F4)        | Shut down the running programs or shut down the PC         |  |  |  |  |
| Esc         | Escape                   | Escape                                                     |  |  |  |  |
| <b>(-</b> ) | Back<br>Space            | Back Space                                                 |  |  |  |  |
| <b>\$</b>   | Up/Down/<br>Left/Right   | Up / Down / Left / Right                                   |  |  |  |  |
| Enter       | Enter                    | Enter                                                      |  |  |  |  |
| •           | Record                   | Record                                                     |  |  |  |  |
| <b>•</b>    | Play                     | Play the file when play your video, music, recording etc.  |  |  |  |  |
| (II)        | Pause                    | Pause the file when play your video, music, recording etc. |  |  |  |  |
|             | Stop                     | Stop the file when play your                               |  |  |  |  |

|            |                      | video, music, recording etc.                                       |  |  |
|------------|----------------------|--------------------------------------------------------------------|--|--|
| K          | Replay               | Replay the file when play your video, music, recording etc.        |  |  |
| (M)        | Skip                 | Skip to the next file when play your video, music, recording etc.  |  |  |
| •          | Rew                  | Rewind when play your video, music, recording etc.                 |  |  |
| <b>(*)</b> | Fwd                  | Fast forward when play your video, music, recording etc.           |  |  |
| V+<br>V-   | Volume               | Volume up / Volume down                                            |  |  |
| P+<br>P-   | Page                 | Page up / Page down                                                |  |  |
|            | My<br>computer       | Open "my computer"                                                 |  |  |
| <b>1</b>   | Windows/<br>number 1 | In shortcut mode: Open windows start menu In number mode: number 1 |  |  |
| <b>@</b> 2 | IE/<br>number 2      | In shortcut mode: Open default IE In number mode: number 2         |  |  |

| <b>M</b> 3  | Outlook/                       | In shortcut mode: Open outlook                                                   |
|-------------|--------------------------------|----------------------------------------------------------------------------------|
|             | number 3                       | In number mode: number 3                                                         |
| <b>4</b>    | Desktop/<br>number 4           | In shortcut mode: Show desktop (Minimize all windows)                            |
|             | Tidiliboi i                    | In number mode: number 4                                                         |
| Tab 5       | TAB/                           | In shortcut mode: Tab                                                            |
| Table       | number 5                       | In number mode: number 5                                                         |
| <b>1</b> 6  | Space/                         | In shortcut mode: Space                                                          |
|             | number 6                       | In number mode: number 6                                                         |
| 7<br>8<br>9 | Number<br>7,8,9                | In shortcut mode: none In number mode: number 7,8,9                              |
| <b>1</b> 0  | Mute/<br>number 0              | In shortcut mode: Mute or unMute In number mode: number 0                        |
| Uncustom    | izable buttor                  | าร                                                                               |
|             | Switch<br>windows<br>(Alt+Tab) | Switch the windows of the running programs                                       |
| Toggle      | Toggle                         | Switch between shortcut mode and number mode. The default mode is shortcut mode. |
|             |                                | When number mode is on, the                                                      |

|  | click                                                  | on | number | keys | in   |
|--|--------------------------------------------------------|----|--------|------|------|
|  |                                                        |    | 1      |      | will |
|  | automatically go back to default mode (shortcut mode). |    |        |      |      |

#### 7. Freemote Programming software guide

The *Freemote* programming software provides you the function of selecting 2.4G frequency and customize buttons. You can download the software on website <a href="http://www.flydigi.com/Service\_5\_en.html">http://www.flydigi.com/Service\_5\_en.html</a>.

#### Select 2.4G frequency

The **Freemote** works at 2.4G RF, which means the signal can transmit through a wall. In order to prevent interference from other **Freemotes** or similar products, we provide 16 selective frequencies for **Freemotes**. Follow the bellowing steps to set frequency for the **Freemote**.

- 1. Make sure the receiver is connected to your PC.
- Open the *Freemote* programming software (Refer to Image J for software interface).
- Select a frequency from the software in "Frequency" drop down menu.
- 4. Click "Write Configuration" button in the software.
- Re-plug the receiver to your PC again to make the configuration effective. The new frequency has been written in the *Freemote* receiver.
- 6. Set the *Freemote* handset with the same frequency with the receiver. Press and buttons at the same time

till the remote indictor light 1 begin to flash in a slow speed. Then the remote indictor light 1 will flash in a faster speed, which means the remote is searching for frequency. When the remote finds receiver, the remote indicator light 1 will be on, and at the same time the receiver indicator light 1 will be on. Press "Enter" to finish the process. If the receiver indicator light 1 is not on, press to continue searching.

#### **Customize buttons**

The *Freemote* provides 31 customizable buttons. Follow the bellowing steps to customize buttons.

- Make sure the receiver is connected to your PC.
- Open the *Freemote* programming software (Refer to Image J for software interface).
- Click "Read Configuration" button to read the current configuration from the receiver.
- 4. Click the button image in the software for the buttons you want to customize.
- Select functions in the pop-up "button definition" window (Refer to Image K) for the button.
- Repeat process 4 and 5 for other buttons you want to customize.
- Click "Write Configuration" to write the button configuration in the receiver.
- 8. You can also use "Save configuration" to save the config you defined and to "Load configuration" next time.

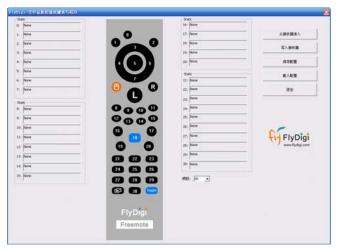

Image J Freemote programming software interface

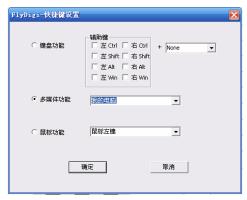

Image K Button definition window

#### FCC NOTE:

This device complies with Part 15 of the FCC Rules. Operation is subject to the following two conditions: (1)this device may not cause harmful interference, and (2) this device must accept any interference received, including interference that may cause undesired operation.

The manufacturer is not responsible for any radio or TV interference caused by unauthorized modifications to this equipment. Such modifications could void the user's authority to operate the equipment.